## **Zoomanleitung für Te Teilnehmer, mit Installation der Software.**

Wenn Sie Zoom noch nie benutzt haben, bitte diese Anweisungen mindestens 15 Minuten vor dem Meeting durchgehen. Sie können das jederzeit vorab mal testen.

Für die Teilnahme an deiner Zoom-Webkonferenz benötigen Sie einen PC/Laptop oder ein Smartphone mit Internetanschluss und angeschlossenem Audio (Lautsprecher/Kopfhörer und Mikrofon) e Teilnahme an deiner Zoom-Webkonferenz benötigen Sie einen PC/Lamphone mit Internetanschluss und angeschlossenem Audio (Lautsprechton)<br>The Sie den Zoom-Meeting - Link der Einladung an.<br>Tigen Sie alle Abfragen. Es wird aut

Klicken Sie den Zoom-Meeting - Link der Einladung an.

Bestätigen Sie alle Abfragen. Es wird automatisch die App runtergeladen. Gegebenenfalls klicken Sie auf Datei speichern.

Folgen Sie den Anweisungen, um die App zu installieren. Das dauert etwa 2 Minuten

Klicken Sie zur angegebenen Uhrzeit (oder etwas früher) auf den Zoom Zoom-Link und bestätigen Sie eventuell weitere Abfrage mit OK.

Warten bis der Meetingraum geöffnet wurde

Bitte warten, der Meeting-Host lässt Sie in Kürze.

Persönlicher Meetingraum von Michael

Eventell müssen Sie noch Audio einschalten und bestätigen

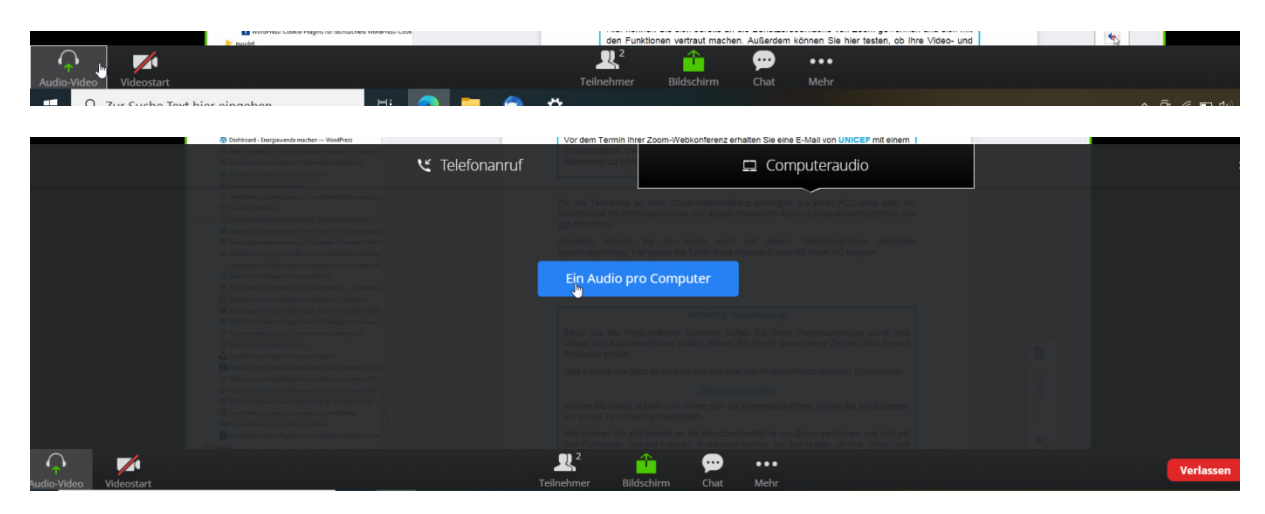

Mikrofon zulassen

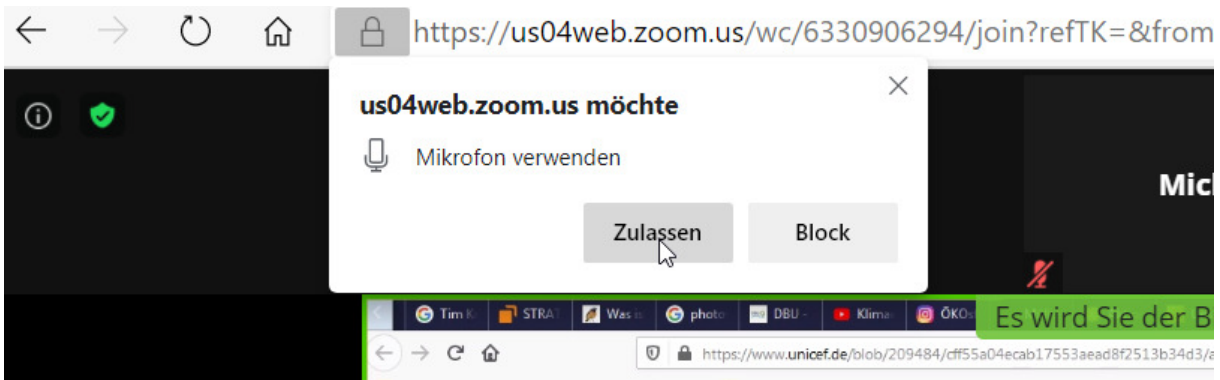

## Wenn vorhanden , Kamera zulassen

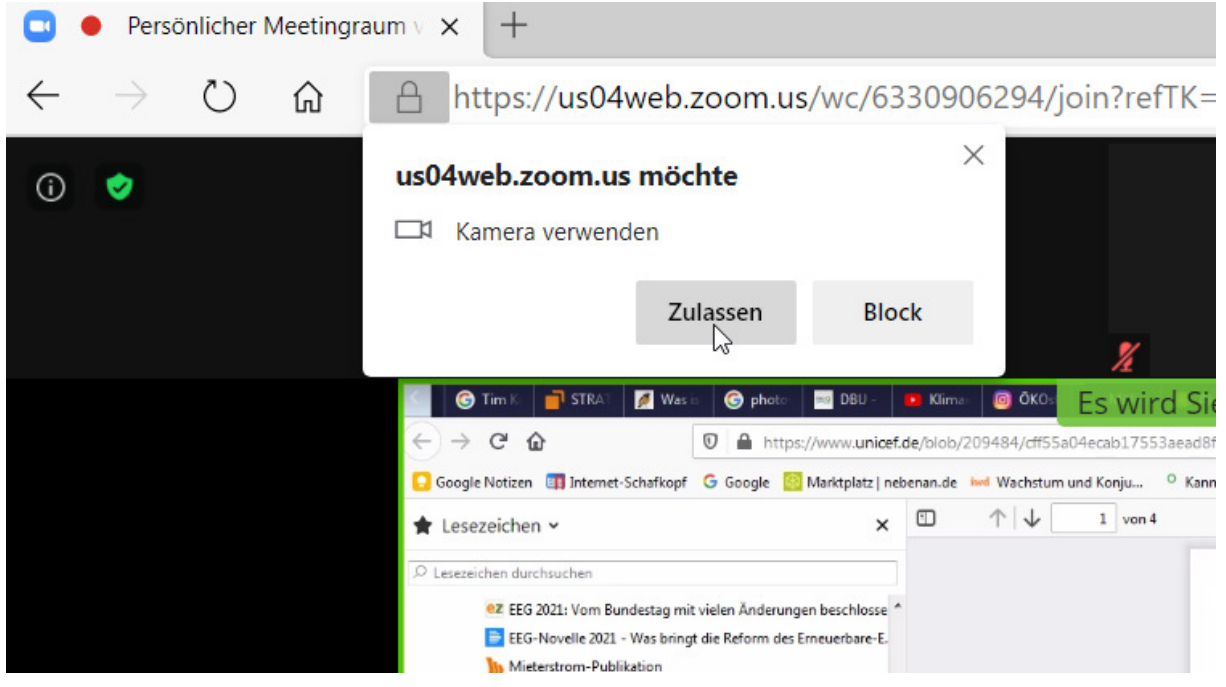

Video anschalten, Mikrofon immer deaktivieren, wenn nicht gerade selbst gesprochen wird.

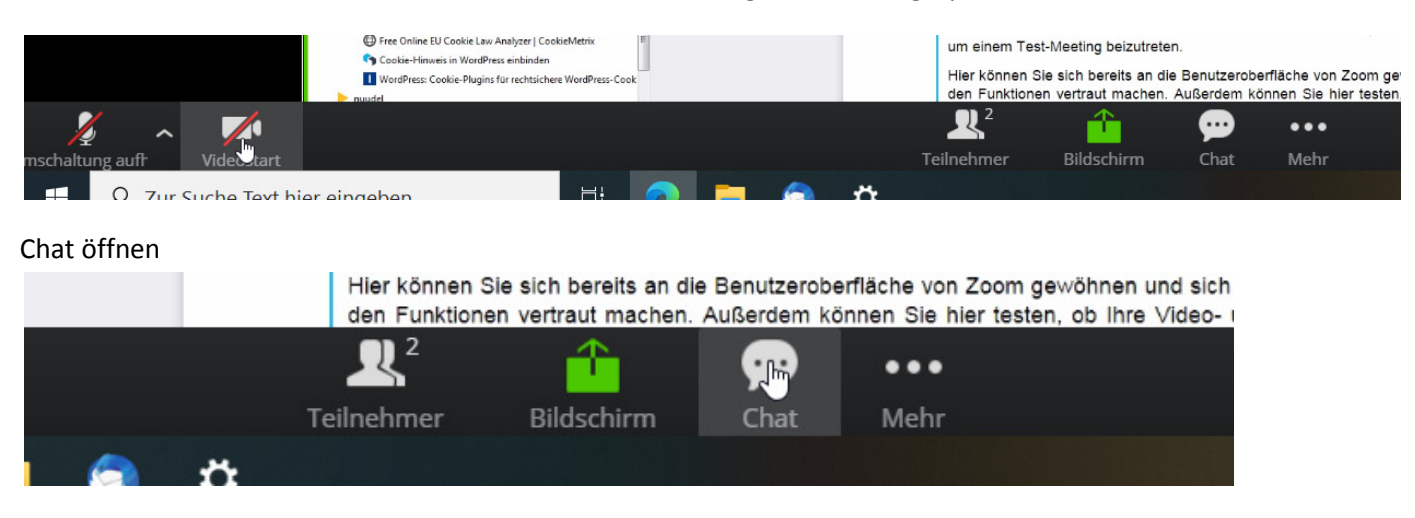

Jetzt kann es losgehen.

## HÄUFIG GESTELLTE FRAGEN

## **IST ZOOM KOSTENPFLICHTIG?**

Nein. Du brauchst für die Nutzung von Zoom nichts bezahlen.

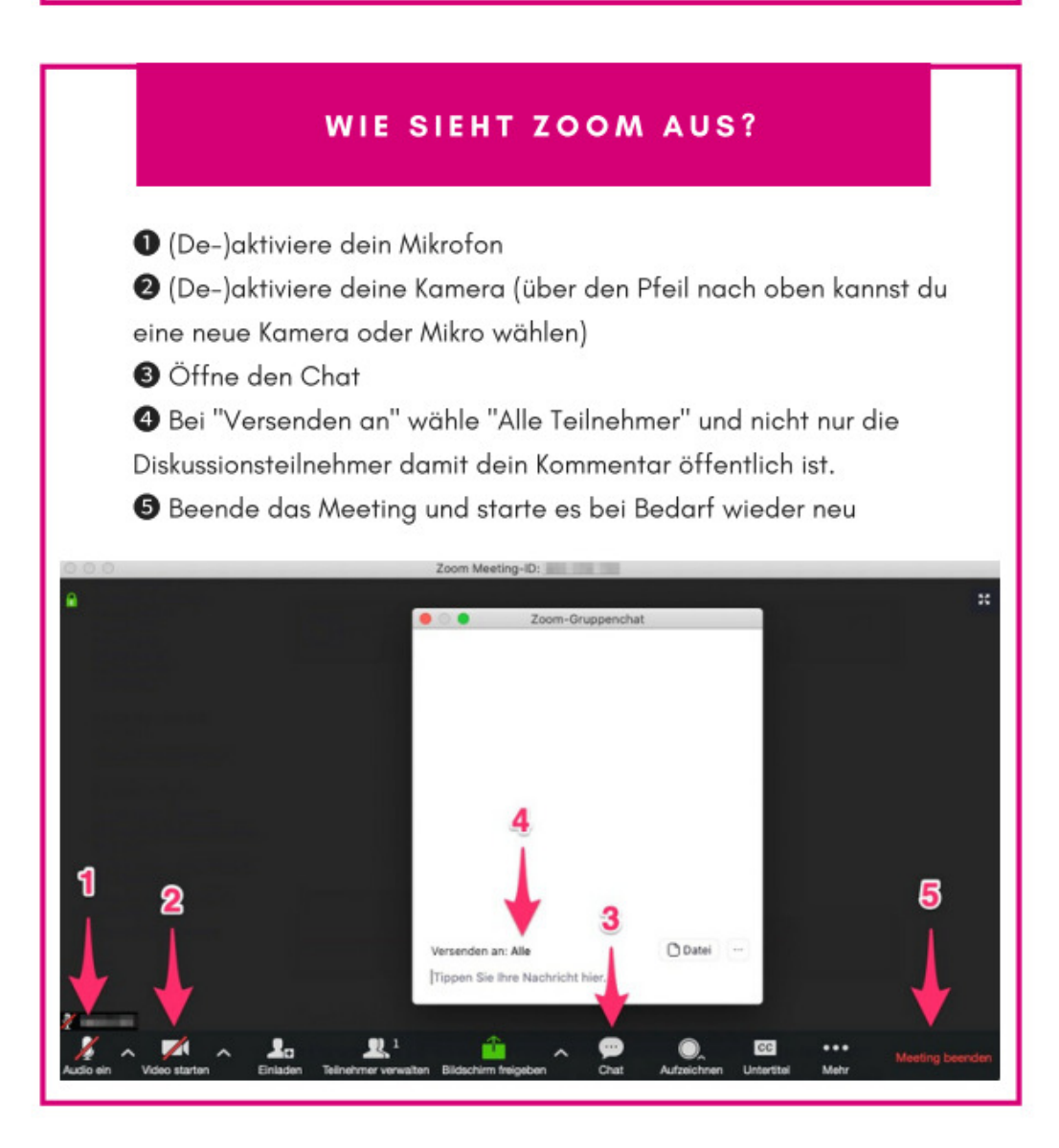